# Jak podłączyć przedni panel

### Podłączanie włączników i kontrolek

Niezbędnym elementem podłączanym do płyty głównej jest poprawnie działający włącznik. Podczas codziennej pracy przyda się także przycisk reset oraz zestaw kontrolek. Sposób podłączania takich elementów zawsze opisuje instrukcja płyty. Ale zdarza się, że kable wychodzące z nowo zakupionej obudowy nie pasują do złączy płyty.

Wszystkie czynności wykonuj na wyłączonym komputerze. Co prawda, błędne podłączenie włączników i kontrolek jest niegroźne i nie skutkuje uszkodzeniem komputera, ale manipulując w obudowie, możesz spowodować zwarcie i w ten sposób uszkodzić płytę.

Zwróć uwagę na to, czy w twoją płytę główną jest wlutowany głośniczek. Jeśli jest, nie musisz głowić się nad tym, gdzie podłączyć głośnik obudowy. Zresztą prawdopodobnie płyta i tak nie ma złączy do jego podłączenia.

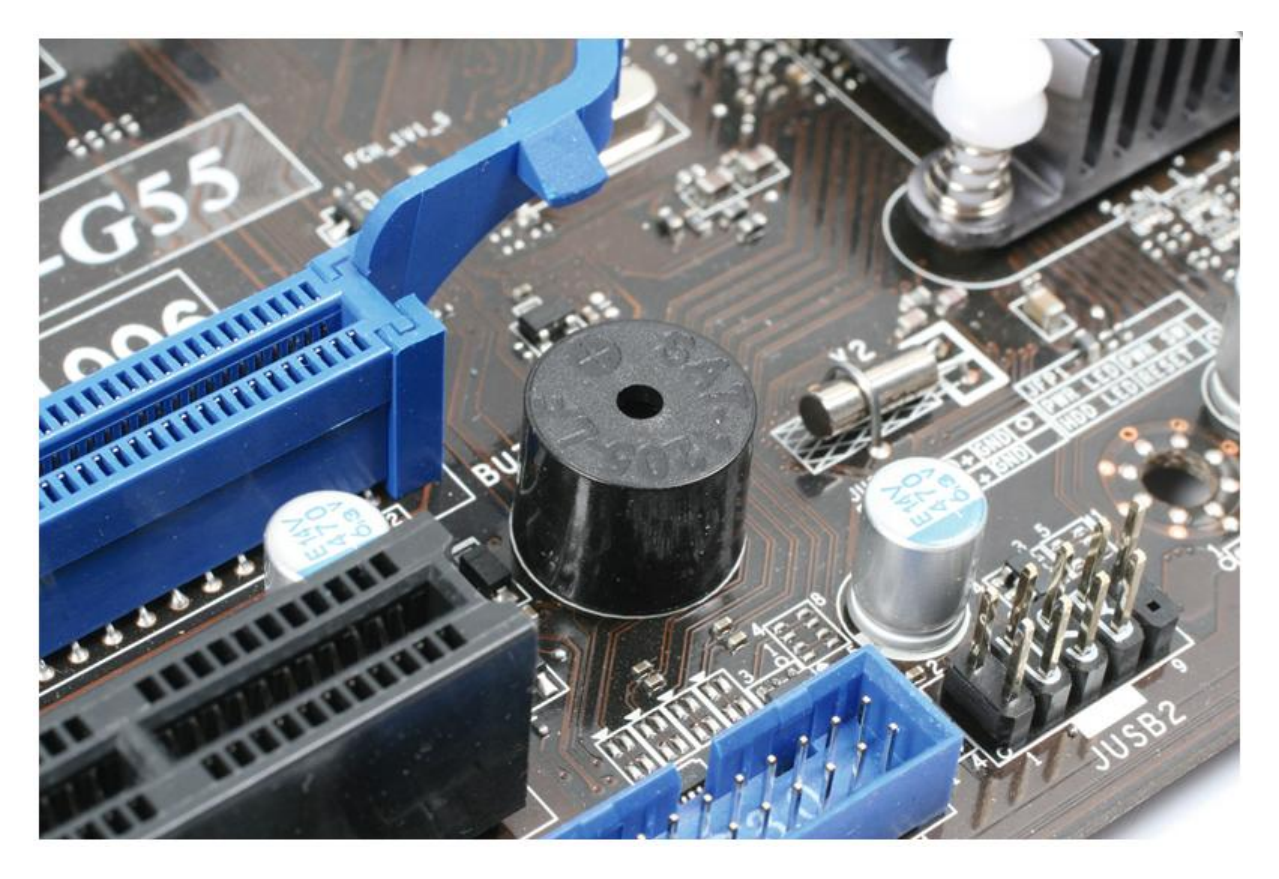

Zachowaj poprawną biegunowość kontrolek. Złącza na płycie powinny mieć oznaczony biegun dodatni [+] i ujemny [-]. Również w przypadku kabli istnieje takie oznaczenie. Kabel biały lub czarny zawsze jest minusem, a kolorowy – plusem.

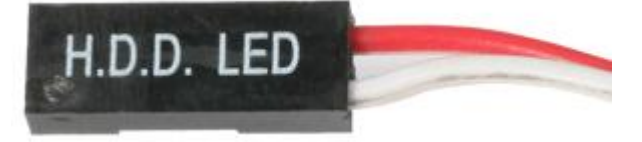

### **Standardowe podłączenie**

Wiele płyt ma dobrze oznaczone kolorowe złącza, a kable obudowy idealnie do nich pasują.

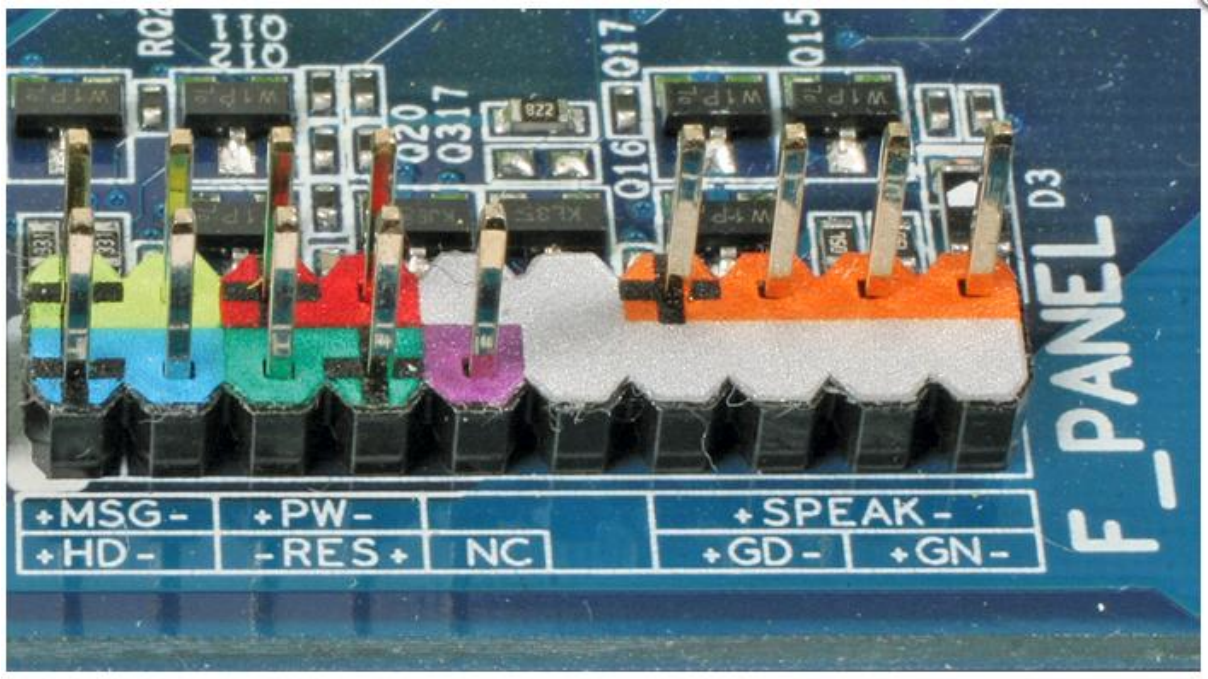

Podłącz kontrolkę zasilania, z zachowaniem odpowiedniej biegunowości. Zwróć uwagę, że kolory złączy i kabli nie mają ze sobą nic wspólnego. W naszym przykładzie niebieski kabel kontrolki jest podłączany do jasnozielonego złącza. Należy sugerować się jedynie opisami. W tym przypadku kontrolkę zasilania można podłączyć także do 3-pinowego, wydzielonego złącza PWR\_LED na płycie.

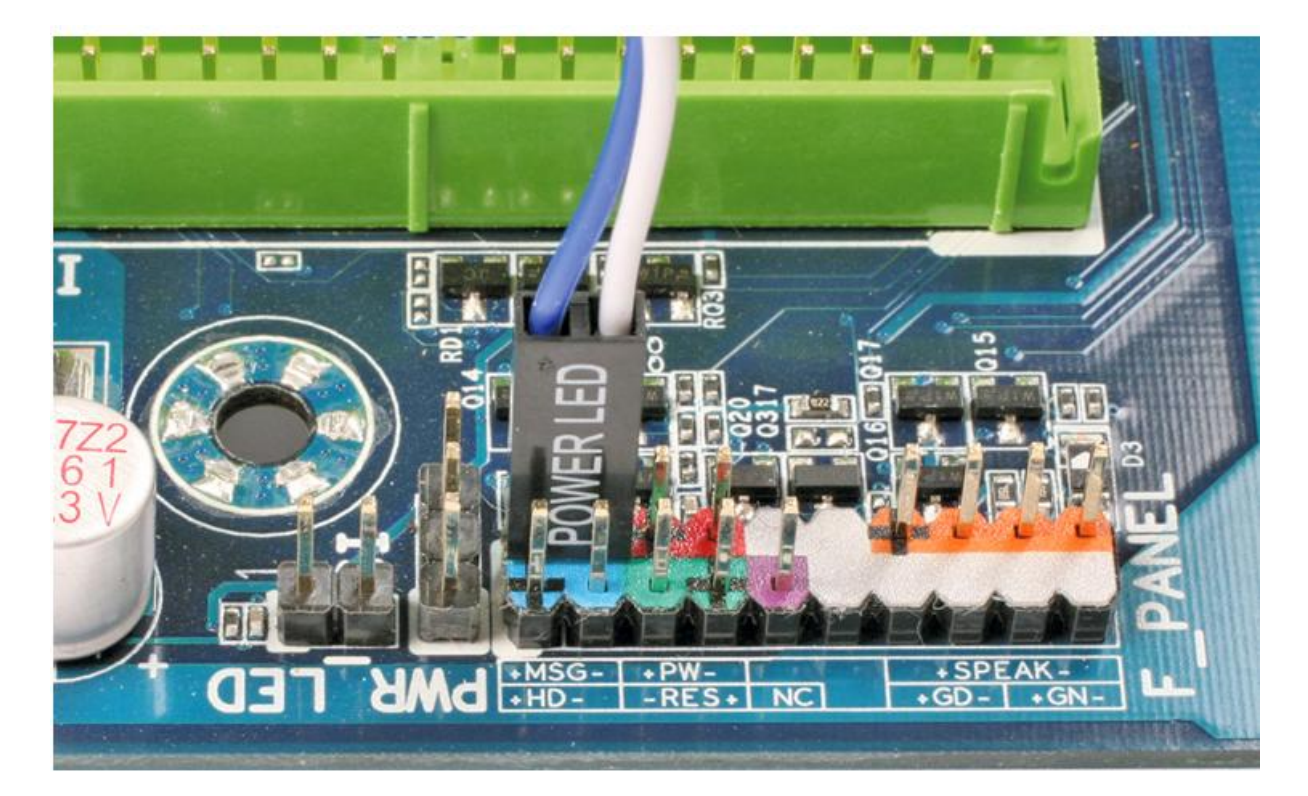

W podobny sposób podłącz kontrolkę dysku.

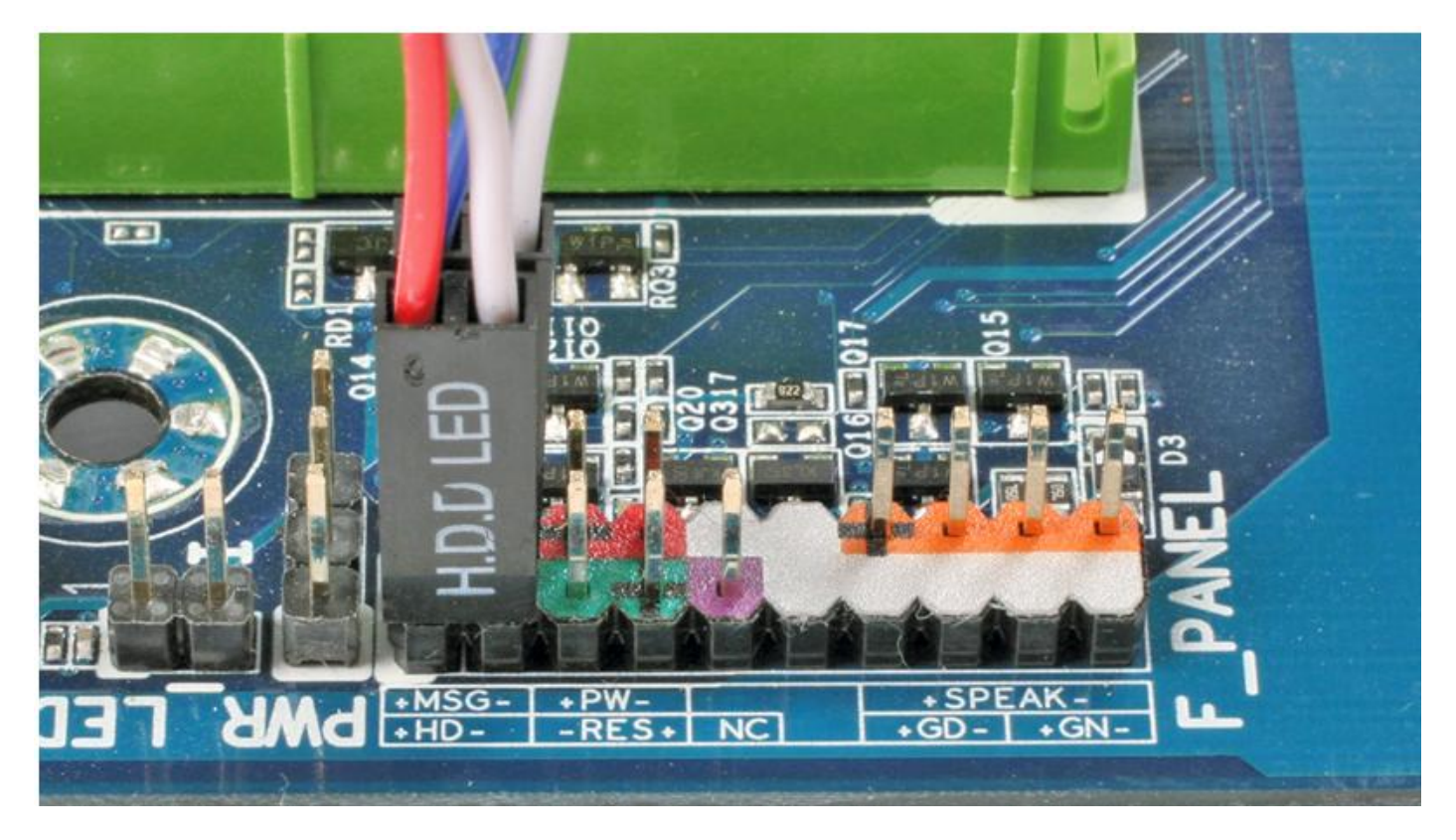

W dalszej kolejności podłącz włącznik zasilania oraz przycisk reset. W ich przypadku biegunowość nie ma znaczenia.

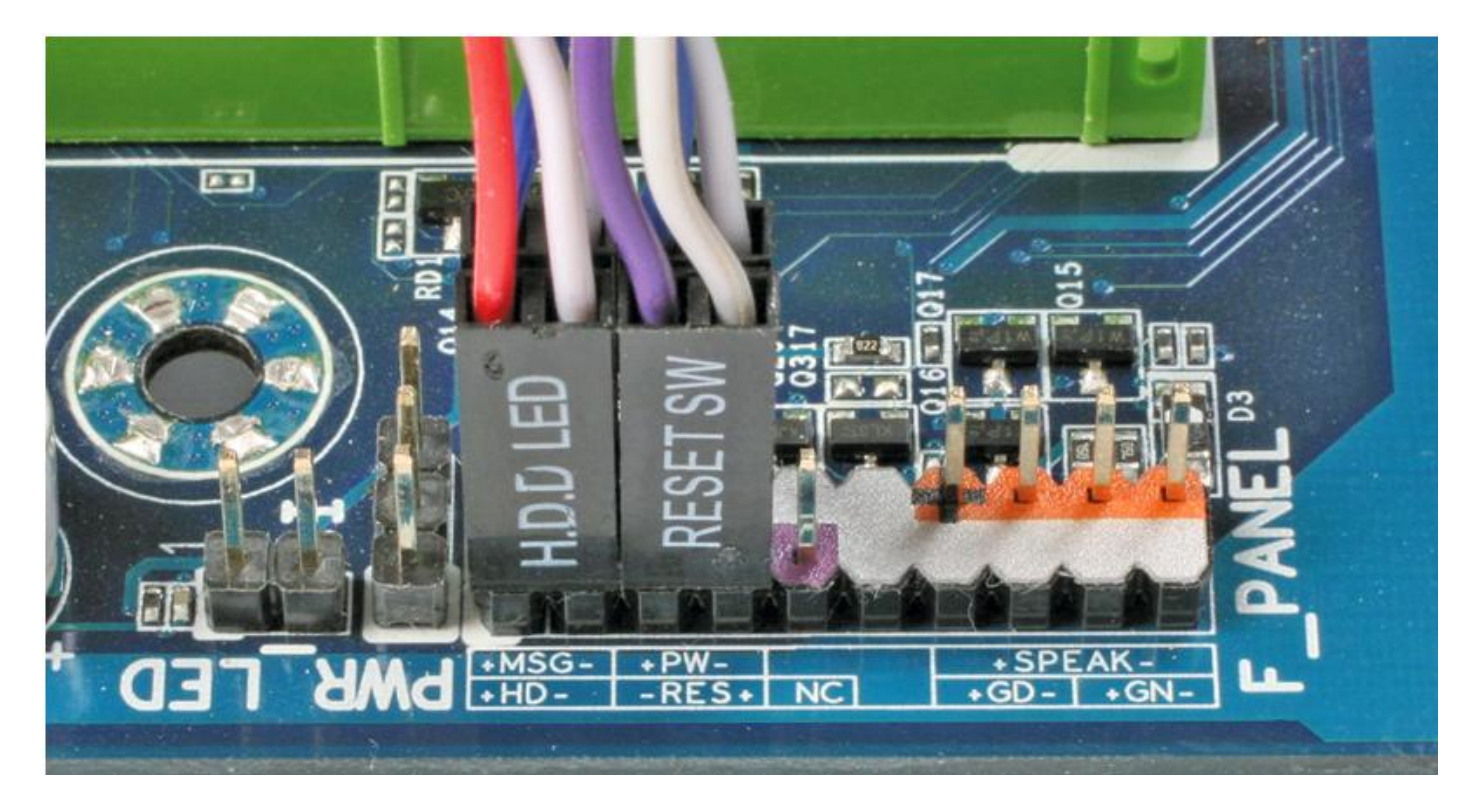

Jeśli złącze ma 4-pinowe wyjście na głośniczek, podłącz do niego również głośniczek.

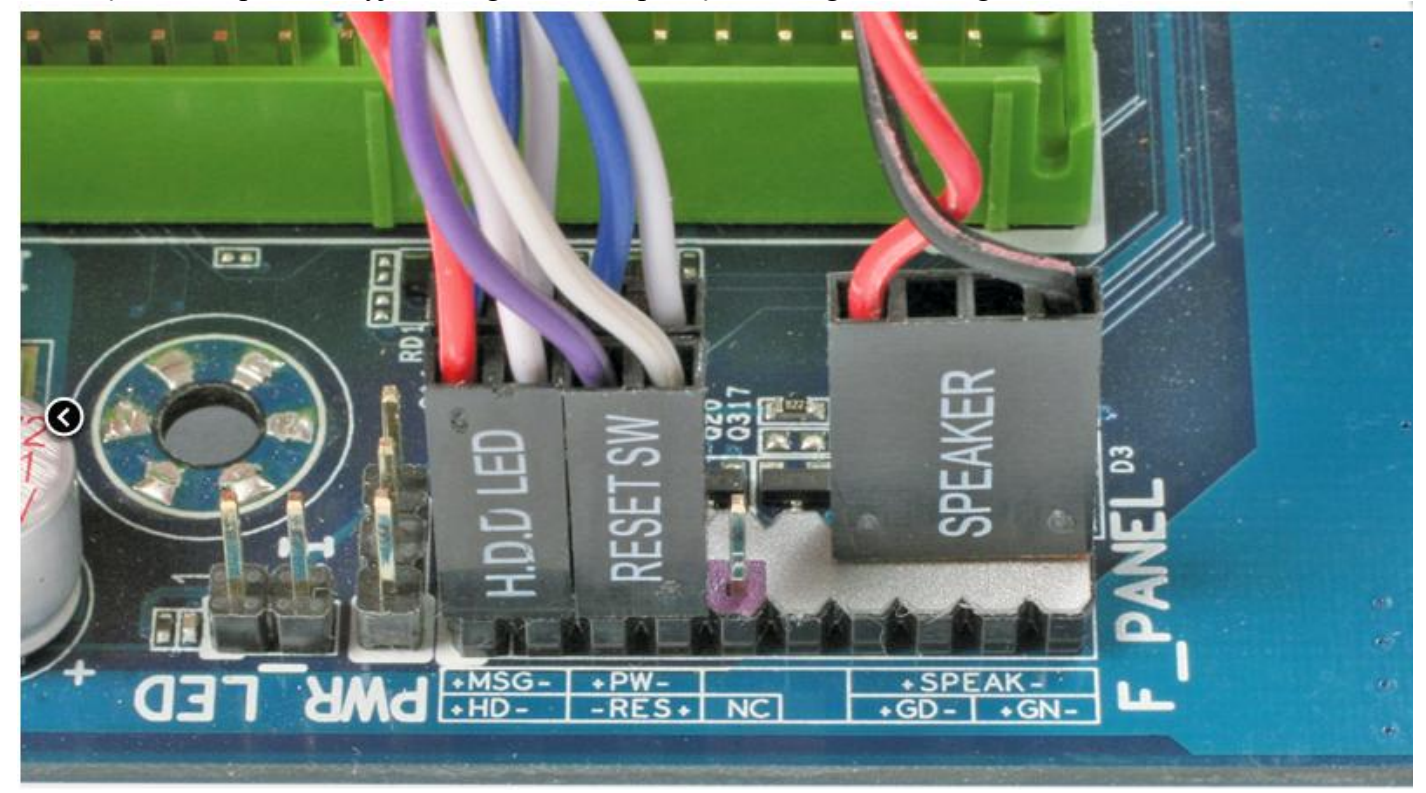

### **Szerokie złącze**

Niektóre płyty główne mają 3-pinowe złącze kontrolek, a właściwie ma ono dwa styki z przerwą między nimi. Standardowy kabel nie pasuje do takiego złącza. W takich sytuacjach idealnym rozwiązaniem jest obudowa z dzielonym złączem. Jednak tylko część obudów jest do tego przystosowana.

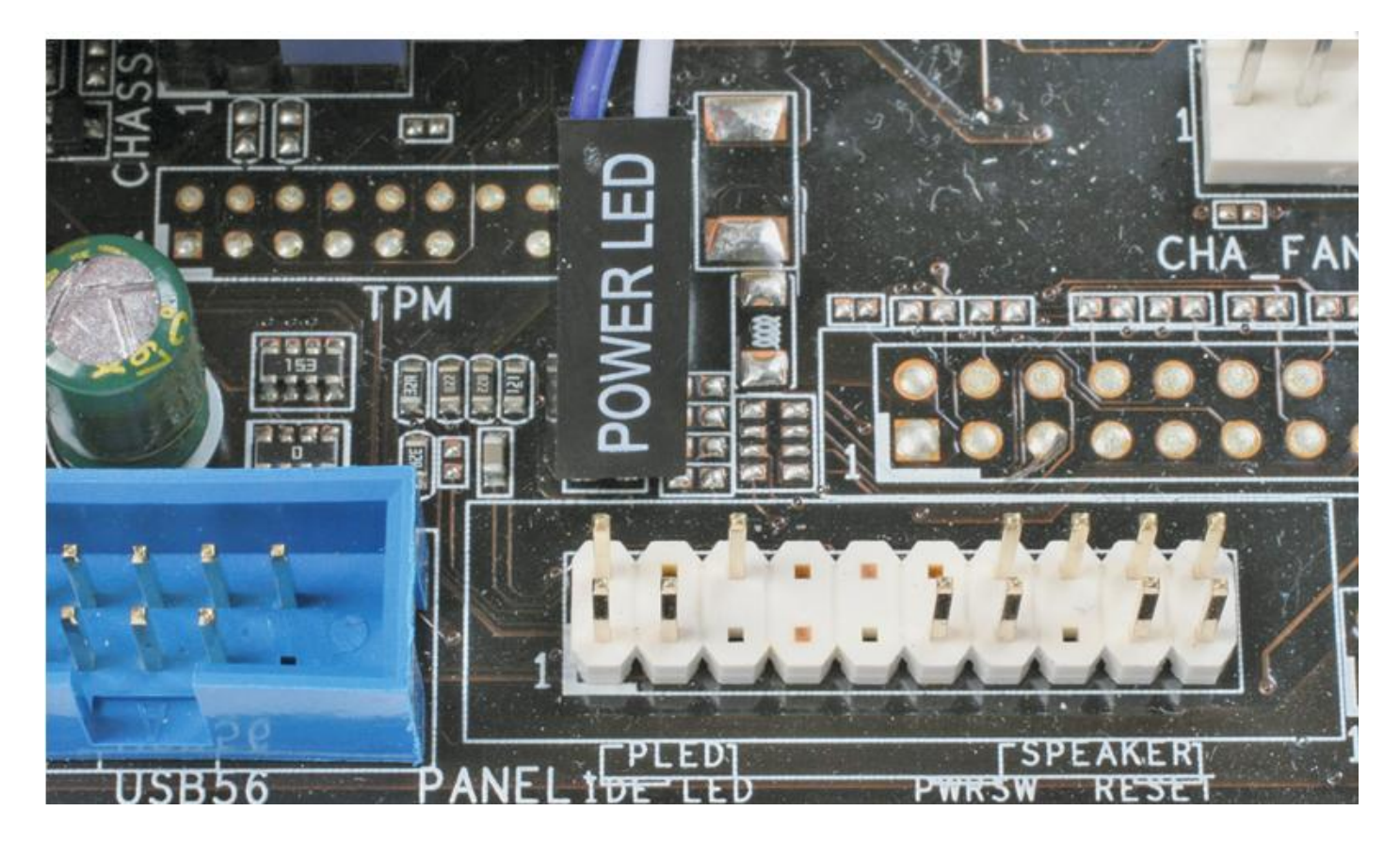

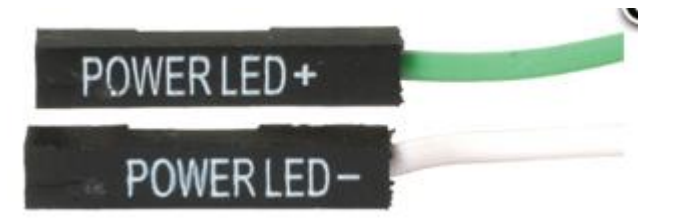

We wszystkich innych przypadkach musisz sam podzielić złącze. Nożykiem lub innym ostrym przedmiotem podważ plastikowy zatrzask **(1)** i wysuń kabel z metalowym łącznikiem, aby uzyskać efekt **(2)**.

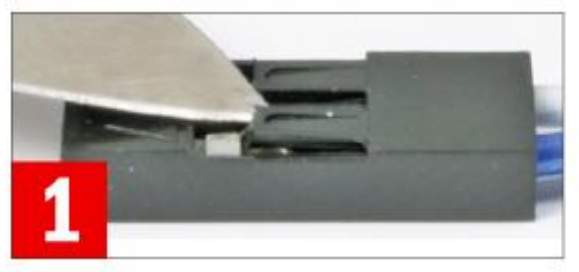

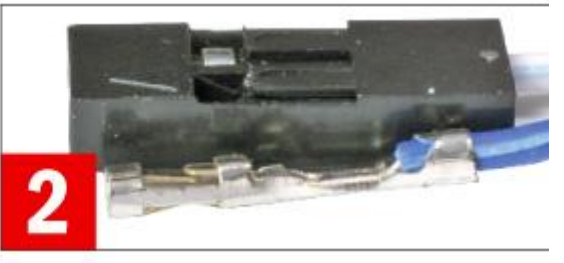

Uzyskane złącze podłącz do płyty w taki sposób. Pamiętaj o zachowaniu odpowiedniej biegunowości, by kontrolka poprawnie świeciła.

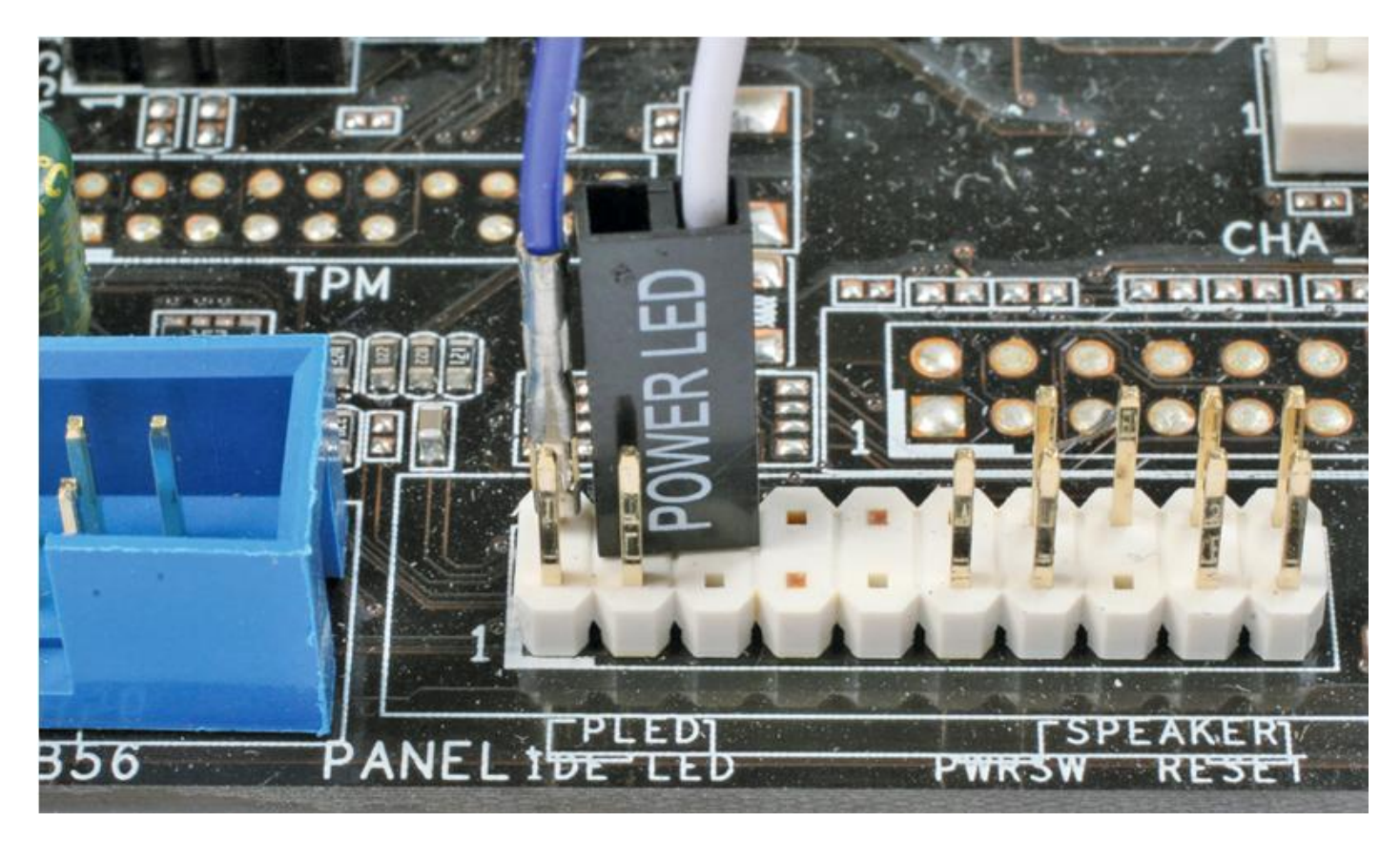

### **Za wąskie złącze**

Odwrotna sytuacja to taka, w której złącze jest za wąskie w stosunku do końcówki umieszczonej na płycie głównej.

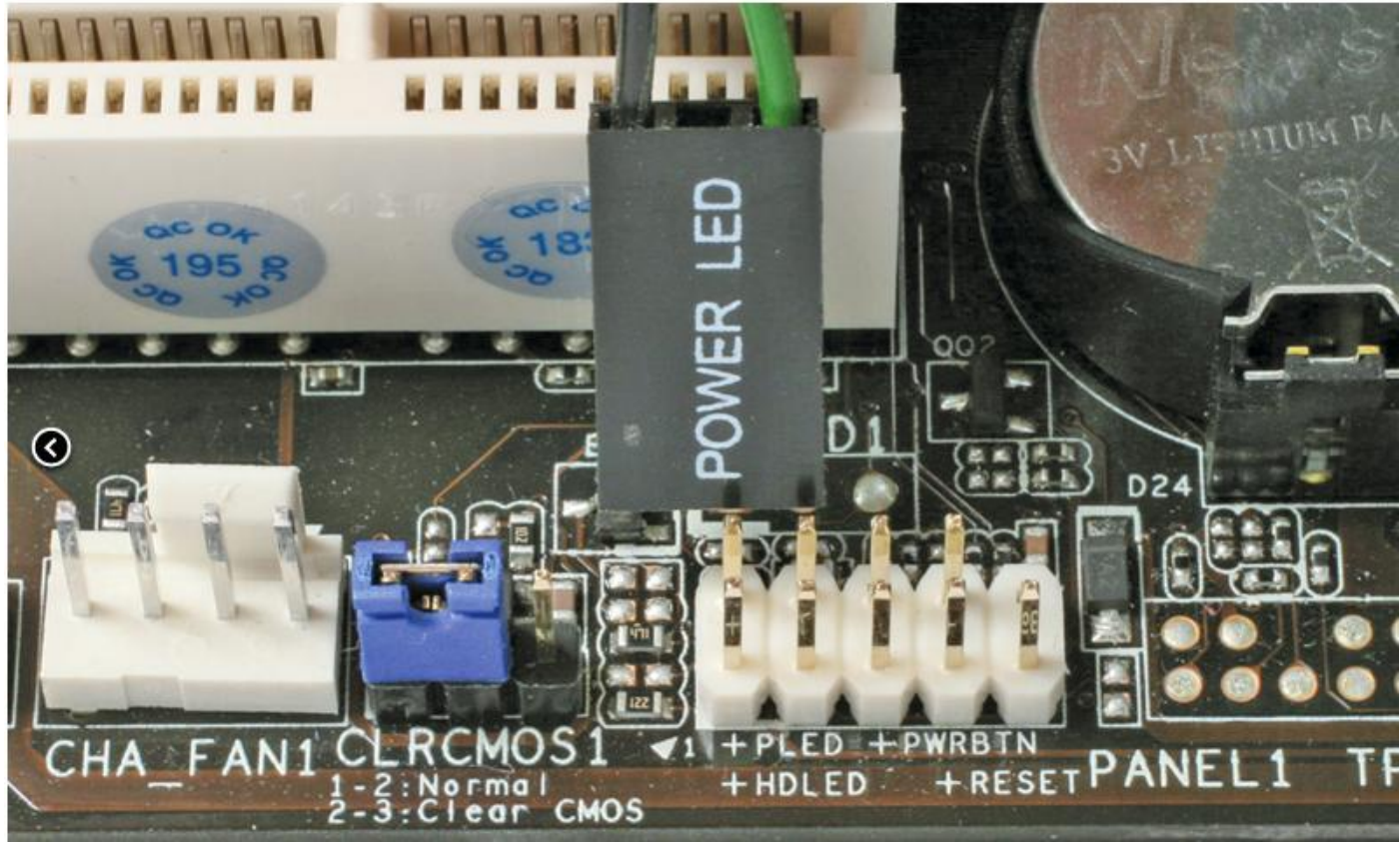

Również w tym przypadku wystarczy podważyć zatrzask **(3)**, a następnie wysunąć jeden kabel i wsunąć go obok, by uzyskać złącze **(4)**.

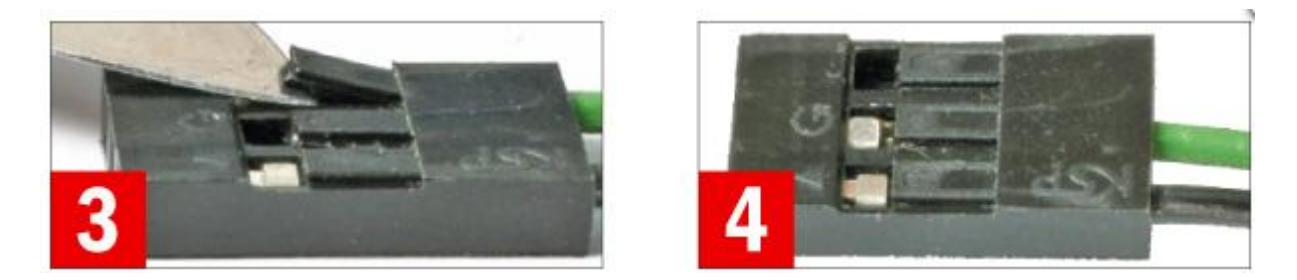

Podłącz kabel do płyty głównej. Oczywiście również w tym przypadku musisz zadbać o to, by kolorowy kabel był podłączony do dodatniego bieguna złącza (po lewej stronie), a czarny do ujemnego.

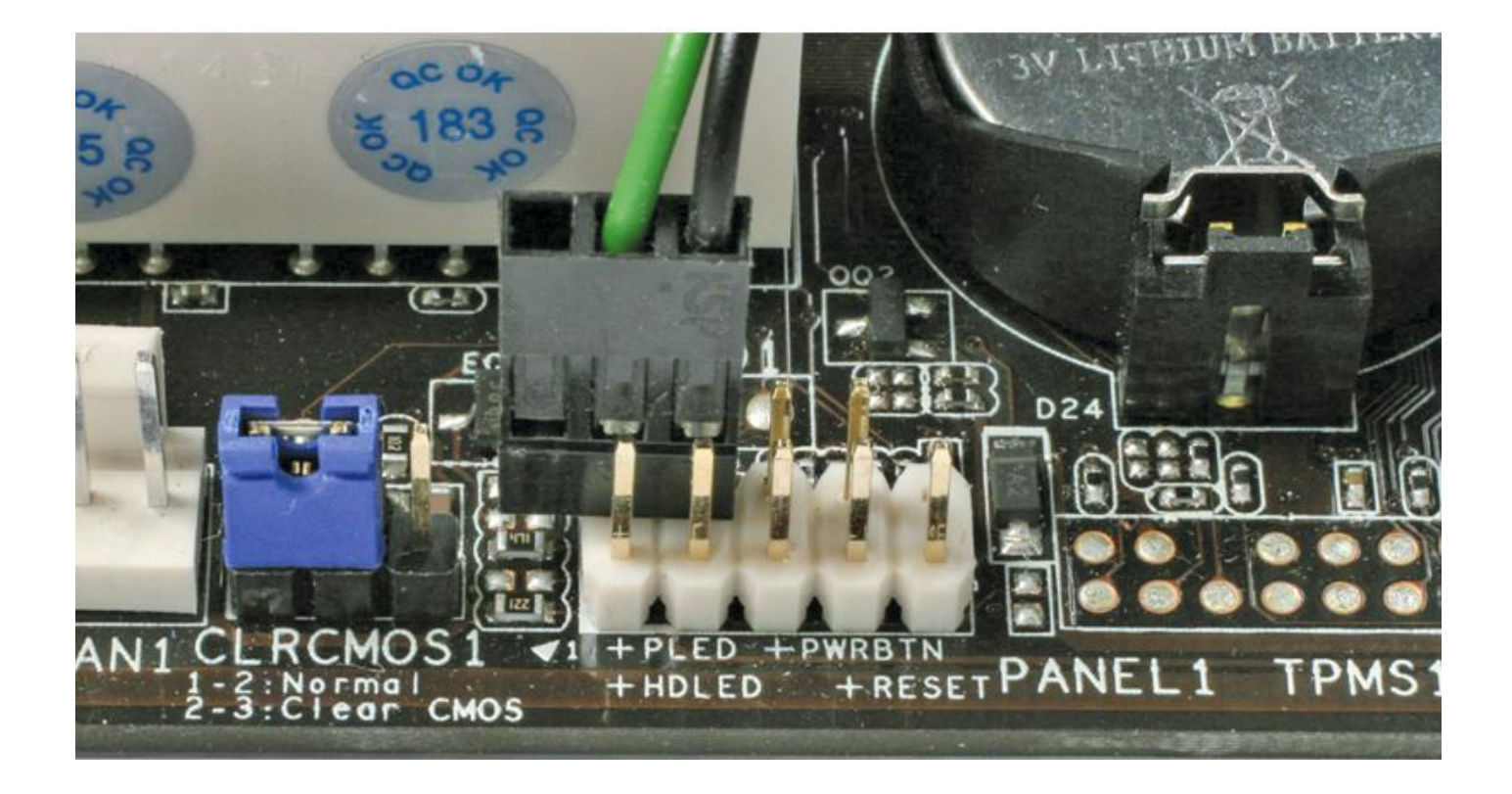

### **Podłączanie złączy USB i audio**

Te rodzaje złączy na wszystkich płytach głównych są takie same, jednak nie wszystkie obudowy mają takie same wtyki.

#### **Złącza USB**

Prawidłowe podłączenie kabli portu USB jest bardzo istotne. Błąd może doprowadzić do uszkodzenia płyty lub urządzenia podłączonego do USB.

Odszukaj złącze USB, które ma 9 styków. Dziesiąty styk, znajdujący się w prawym dolnym rogu, pozostaje wolny. Większość obudów ma wtyczkę USB również z 9 stykami, a dziesiąty jest zaślepiony, co chroni przed złym podłączeniem kabla.

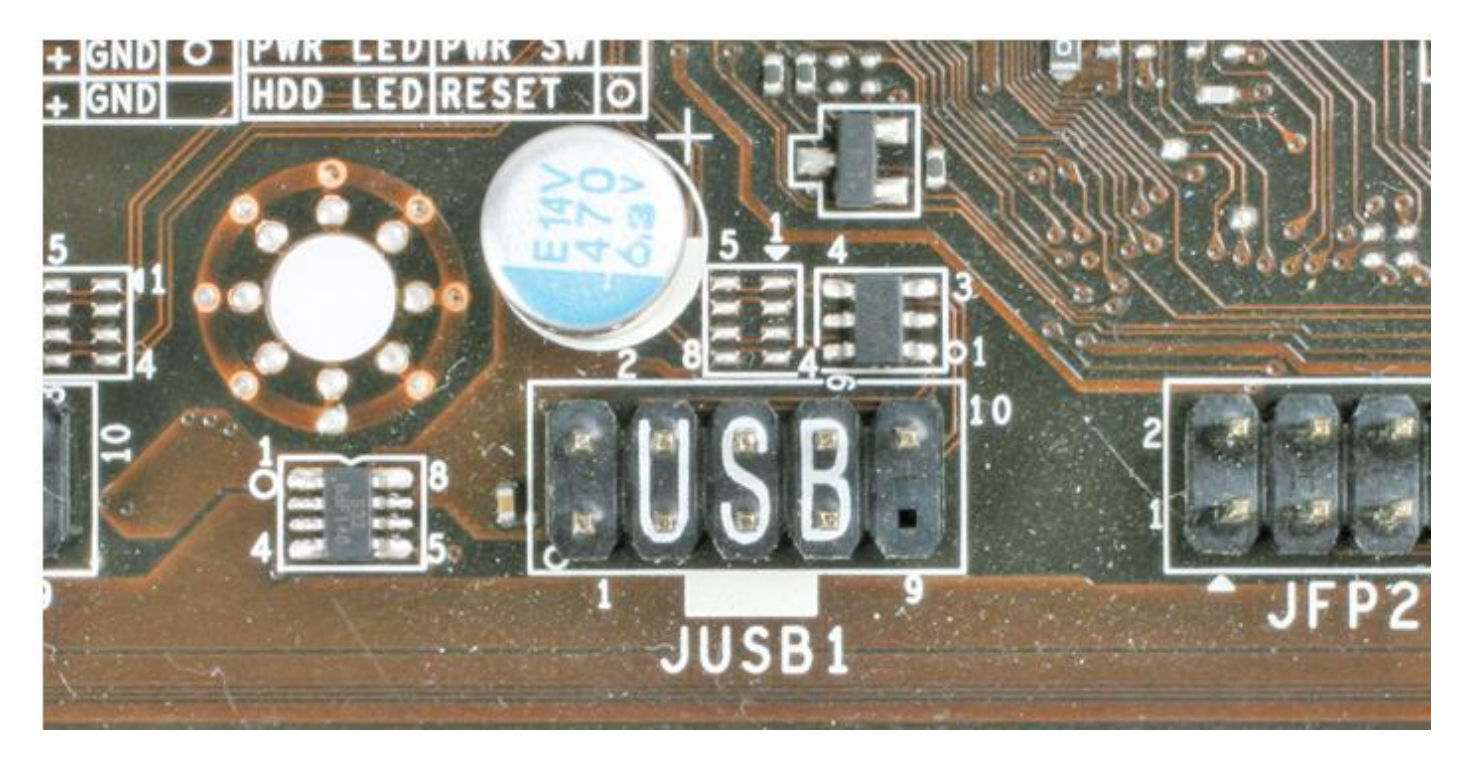

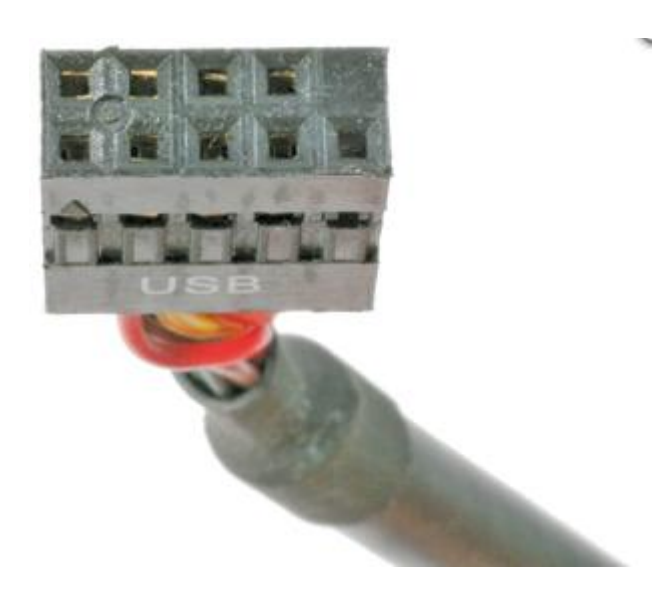

W starszych obudowach kable USB nie są dostępne w postaci jednej wtyczki. Wtedy należy podłączać je w taki sposób, by od lewej strony znalazł się styk z dodatnim napięciem zasilającym (V+). Dwa kolejne kable to przewody sygnałowe (D-, D+, koniecznie w tej kolejności). W dalszej kolejności podłącz tzw. masę (GND). Piąty pin pozostaje wolny.

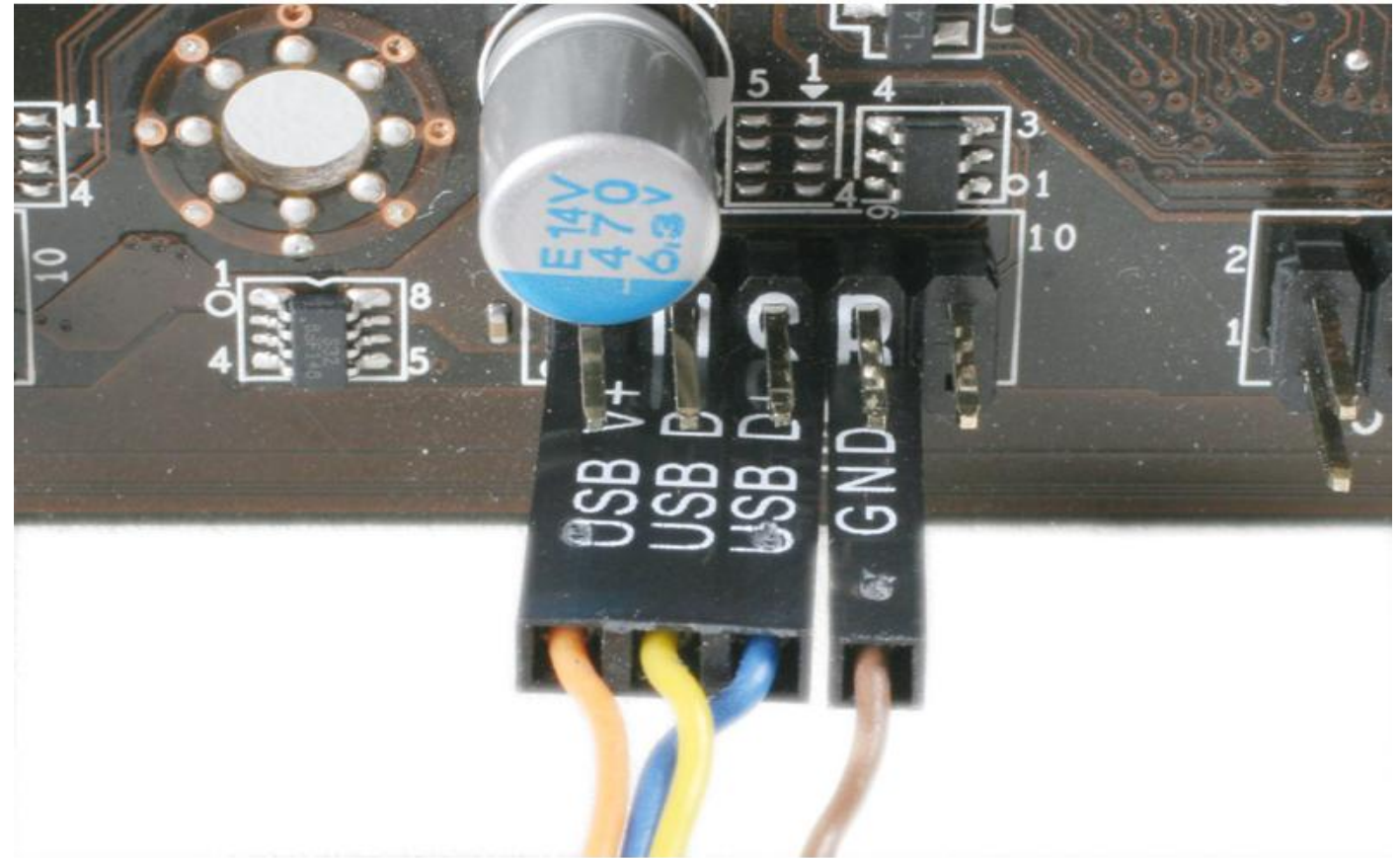

W identycznej kolejności (V+, D-, D+, GND) należy podłączyć drugi rząd kabli złącza USB. Również w tym przypadku do ostatniego pinu nie podłącza się kabla.

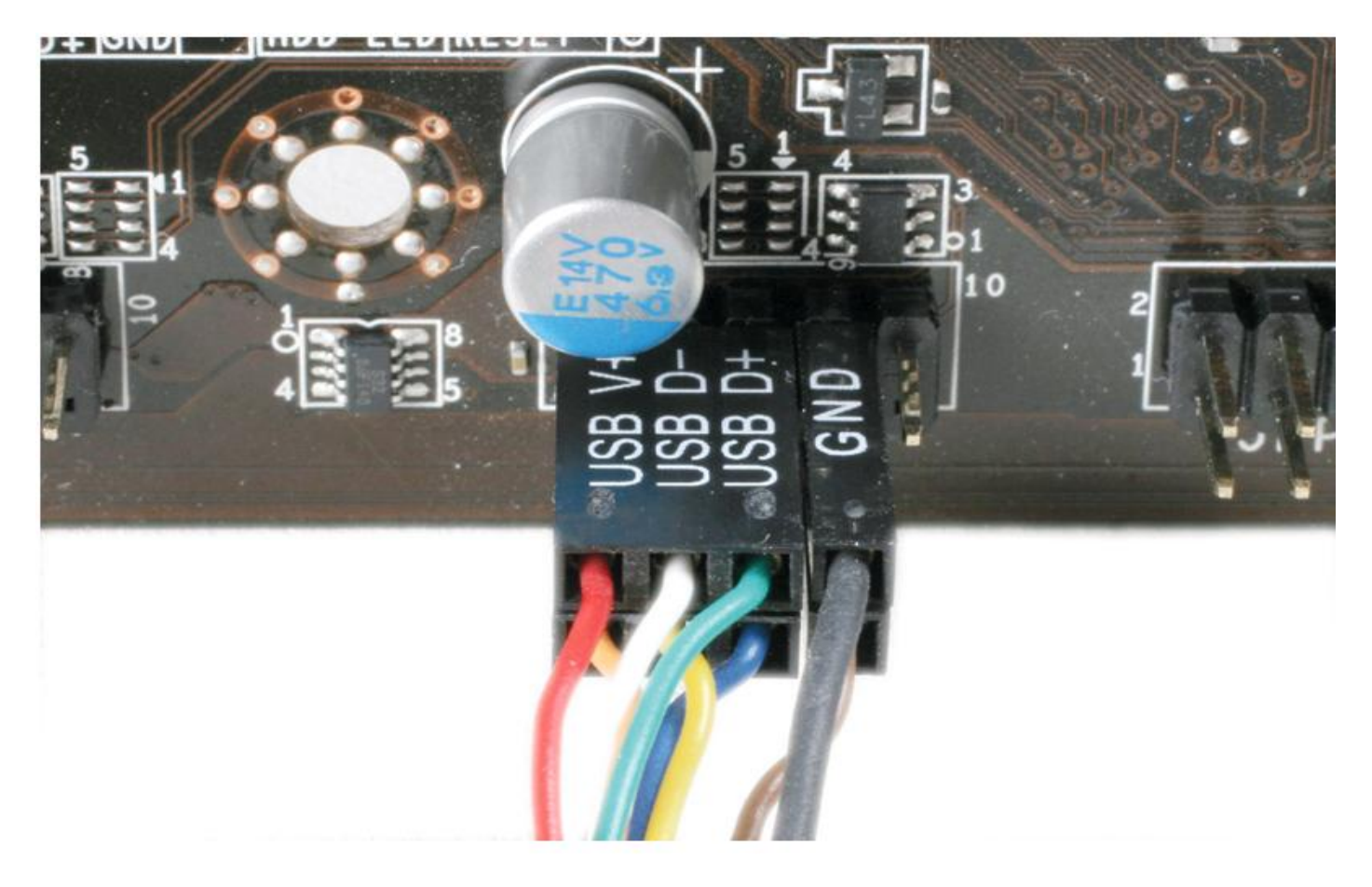

Jeśli płyta główna ma złącze USB 3.0, warto również z niego skorzystać. W tym celu należy kupić obudowę lub panel z odpowiednim złączem.

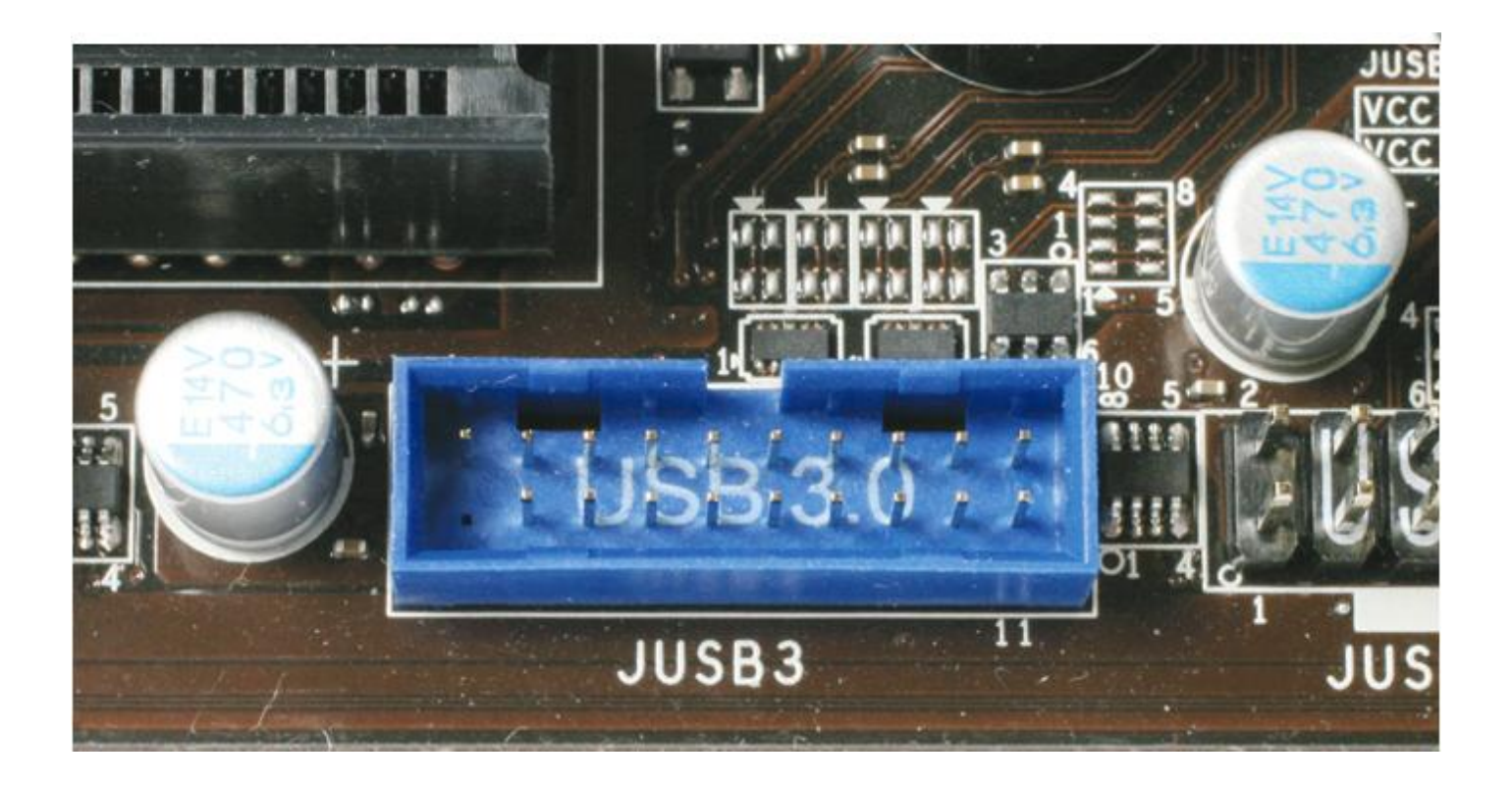

## **Złącza audio**

Niemal wszystkie obudowy mają wyprowadzone na przedni panel wyjście słuchawkowe oraz wejście mikrofonowe. Ich wykorzystanie jest bardzo proste.

Na płycie głównej odszukaj wyjście dźwięku. Wygląda ono bardzo podobnie do USB, lecz brakujący pin znajduje się w innym miejscu.

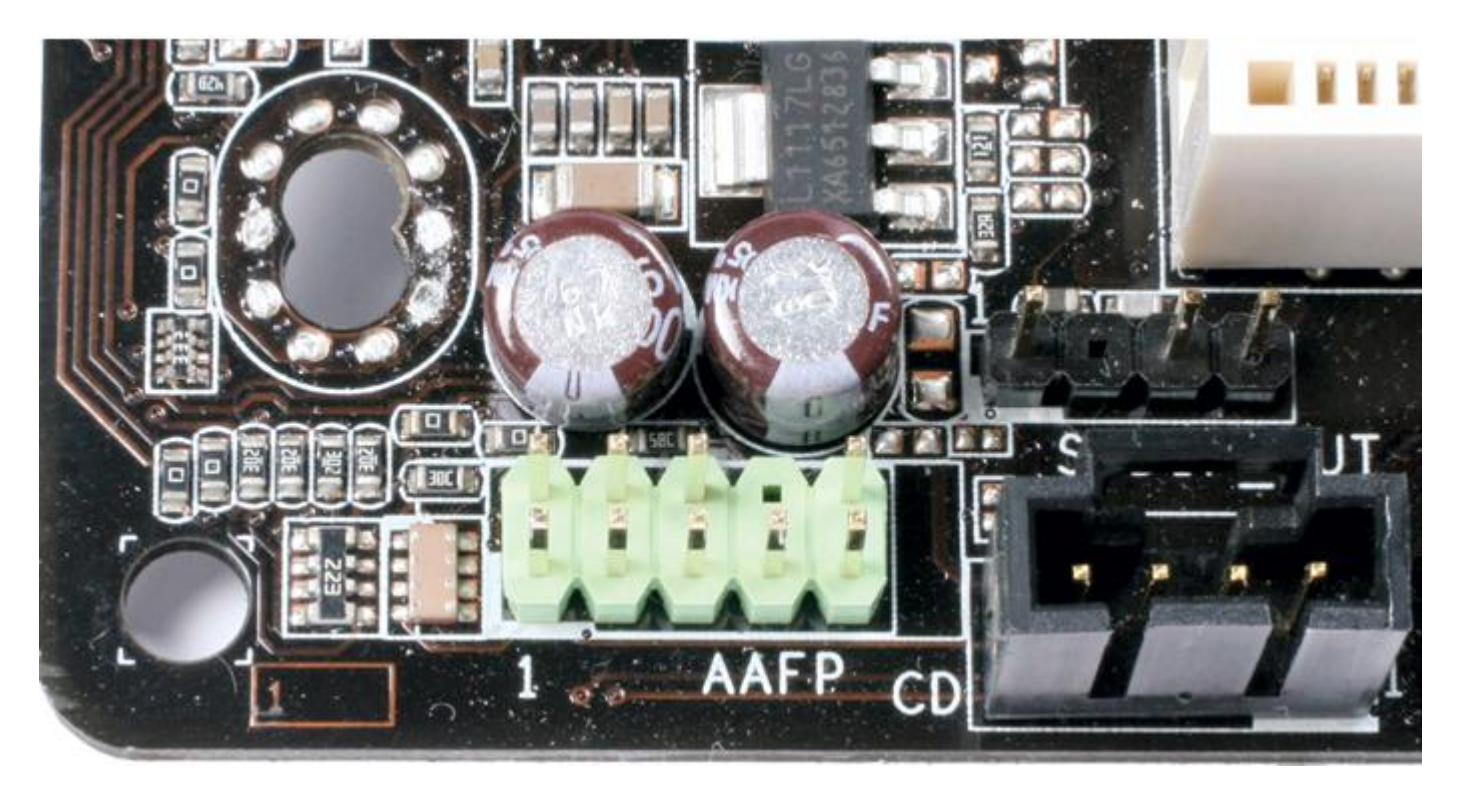

Obudowa wyposażona w wyjście audio powinna mieć taką wtyczkę. Wystarczy podłączyć ją do złącza na płycie.

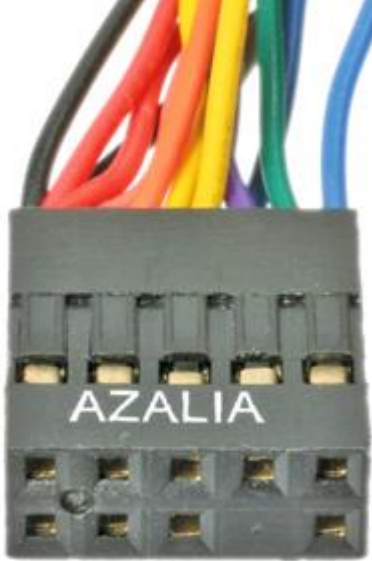

Starsze płyty główne bez układu dźwiękowego HD Audio, lecz z AC'97, mają inaczej wyprowadzony dźwięk (choć samo złącze wygląda tak samo). Obudowa również musi mieć kabel z odpowiednią końcówką. Na szczęście obowiązuje jeden standard HD Audio, więc nie powinno być komplikacji.

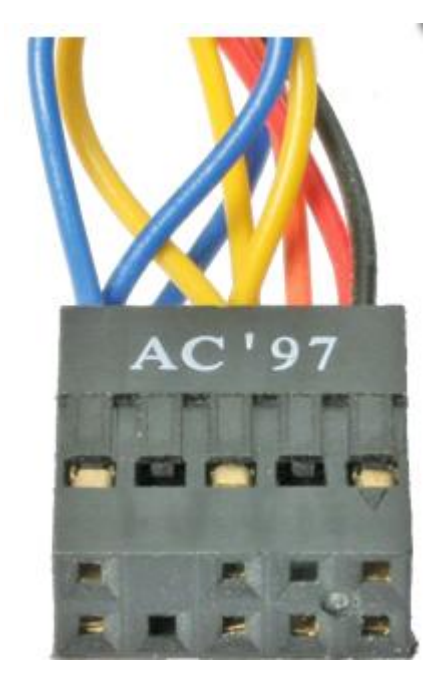